### **D-Link**

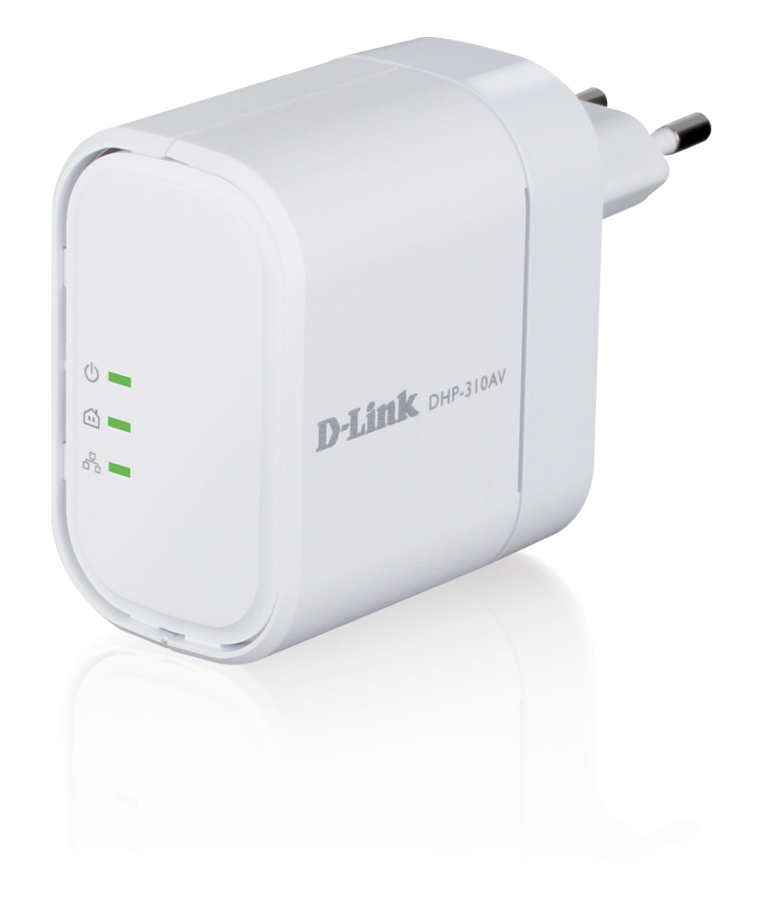

### **Benutzerhandbuch**

### **PowerLine AV Mini Adapter**

DHP-310AV

# **Vorwort**

D-Link behält sich das Recht vor, diese Veröffentlichung jederzeit nach Bedarf zu überarbeiten und inhaltliche Änderungen daran vorzunehmen, ohne jegliche Verpflichtung, Personen oder Organisationen von solchen Überarbeitungen oder Änderungen in Kenntnis zu setzen.

### **Überarbeitungen des Handbuchs**

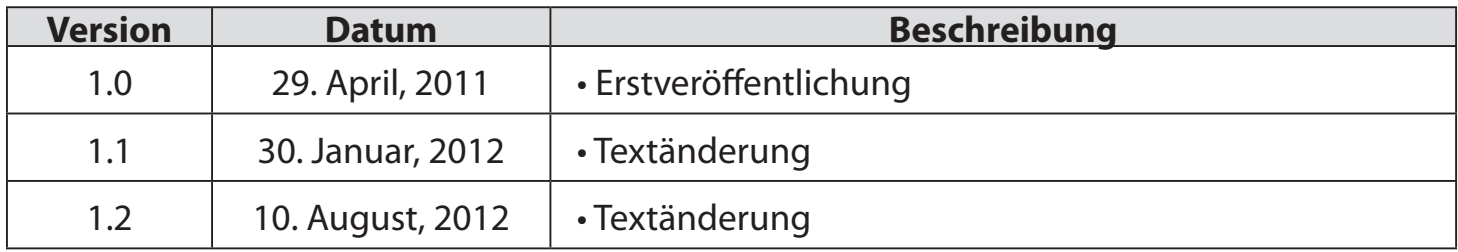

### **Marken**

D-Link und das D-Link Logo sind Marken oder eingetragene Marken der D-Link Corporation oder ihrer Tochtergesellschaften in den Vereinigten Staaten von Amerika und/oder in anderen Ländern. Alle anderen in diesem Handbuch erwähnten Unternehmens- oder Produktnamen sind Marken oder eingetragene Marken ihrer jeweiligen Unternehmen.

Copyright © 2012 von D-Link Systems, Inc.

Alle Rechte vorbehalten. Ohne vorherige ausdrückliche schriftliche Erlaubnis von D-Link Systems Inc. darf die vorliegende Publikation weder als Ganzes noch auszugsweise vervielfältigt werden.

# **Inhaltsverzeichnis**

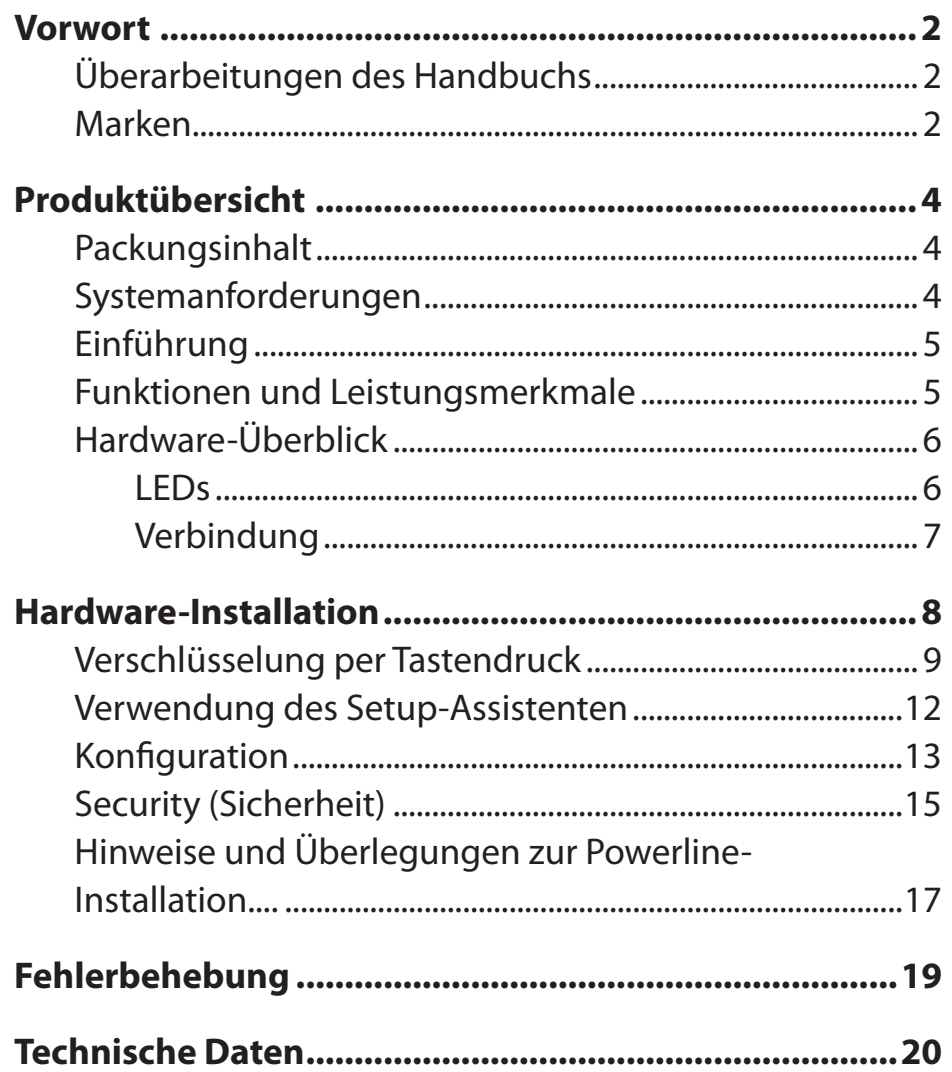

## **Packungsinhalt**

#### **DHP-310AV**

- D-Link DHP-310AV PowerLine AV Mini Adapter
- Ethernetkabel
- CD-ROM mit Benutzerhandbuch
- Schnellinstallationsanleitung

#### **DHP-311AV**

- D-Link DHP-310AV PowerLine AV Mini Adapter X2
- Ethernet-Kabel X2
- CD-ROM mit Benutzerhandbuch
- Schnellinstallationsanleitung

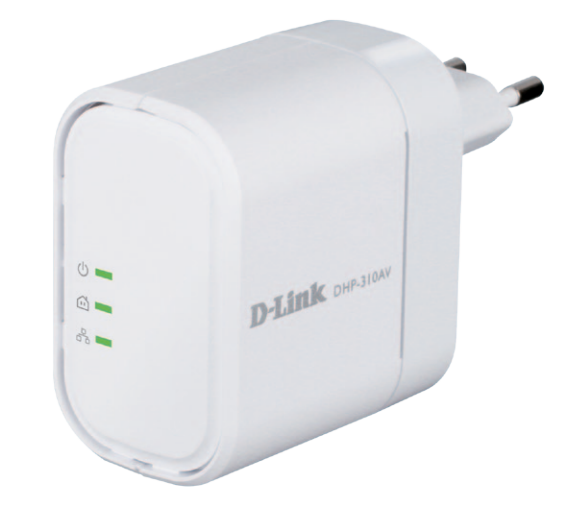

## **Systemanforderungen**

- Windows<sup>®</sup> 7, Windows Vista®, XP (mit Service Pack 3)
- Ethernet-Schnittstelle (10/100/1000 Mbit/s)
- PC mit 1,5 GHz Prozessor
- 1 GB Arbeitsspeicher

# **Einführung**

D-Link stellt seinen 200 Mbit/s\* schnellen PowerLine AV Mini Adapter vor, mit dem Sie Ihre PC, Netzwerkgeräte und Spielkonsolen über das optimale Medium im eigenen Heim – die Trägerfrequenzanlage (TFA oder Powerline) – vernetzen und so Internetverbindungen, Drucker, Datenübertragung, Spiele und vieles mehr gemeinsam nutzen können.

## **Funktionen und Leistungsmerkmale**

- Ethernet-Powerline-Anschluss
- Schnelle Datenübertragungsrate von bis zu 200 MBit/s\*
- Ein Ethernet-Port
- Plug & Play, leichte Installation
- Verschlüsselung per Tastendruck

\* Maximaler Durchsatz basiert auf theoretischer PHY-Übertragungsrate. Der tatsächliche Datendurchsatz schwankt. Netzwerkbedingungen und Umgebungsfaktoren, einschließlich Datenverkehr im Netz sowie Netzwerk-Overhead senken die tatsächliche Datendurchsatzrate. Störungen durch Geräte, die elektrisches Rauschen erzeugen, wie Staubsauger und Föne, könnten die Leistung dieses Produkts negativ beeinflussen. Das Produkt selbst kann Störungen bei Geräten verursachen, wie z. B. in einem Lichtsystem mit einem Dimmer-Schalter, Kurzwellenradios oder andere Geräte im Stromnetz, die nicht dem HomePlug AV- und IEEE1901 Standard entsprechen.

### **Hardware-Überblick LEDs**

#### **LED-Betriebsanzeige**

- **Leuchtet durchgehend**. Das Gerät empfängt Strom.
- **Blinkt.** Das Gerät führt selbst den Einrichtungsvorgang durch, sobald Rücksetzen (Reset) oder die einfache Verbindungstaste gedrückt wurden.
- **Aus** Das Gerät empfängt keinen Strom.

#### **Powerline-LED**

- **Leuchtet durchgehend**. Das Gerät ist an ein Powerline-Netz angeschlossen.
- **Blinkt.** Das Gerät überträgt Daten.
- **Aus** Das Gerät hat keine anderen kompatiblen Powerline-Geräte gefunden, die den gleichen Verschlüsselungsschlüssel verwenden.

#### **Die Farbe zeigt die Powerline-Verbindungsrate an:**

- **Grün.** Die PowerLine-Verbindungsrate ist am besten.
- **Gelb.** Die PowerLine-Verbindungsrate ist besser.
- **Rot**. Die PowerLine-Verbindungsrate ist gut.

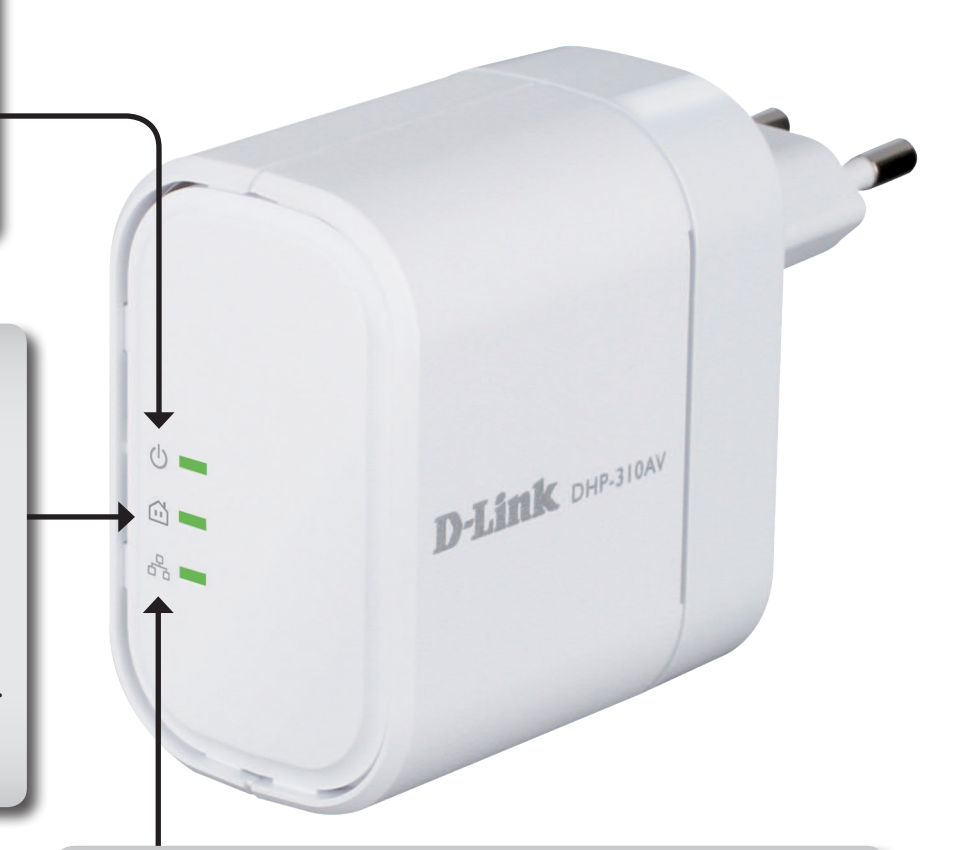

#### **Ethernet-LED**

- **Leuchtet durchgehend**. Es besteht eine Verbindung zum Ethernet-Port.
- **Blinkt.** Das Gerät überträgt Daten.
- **Aus** Es existiert keine Ethernet-Verbindung.

### **Hardware-Überblick Verbindung**

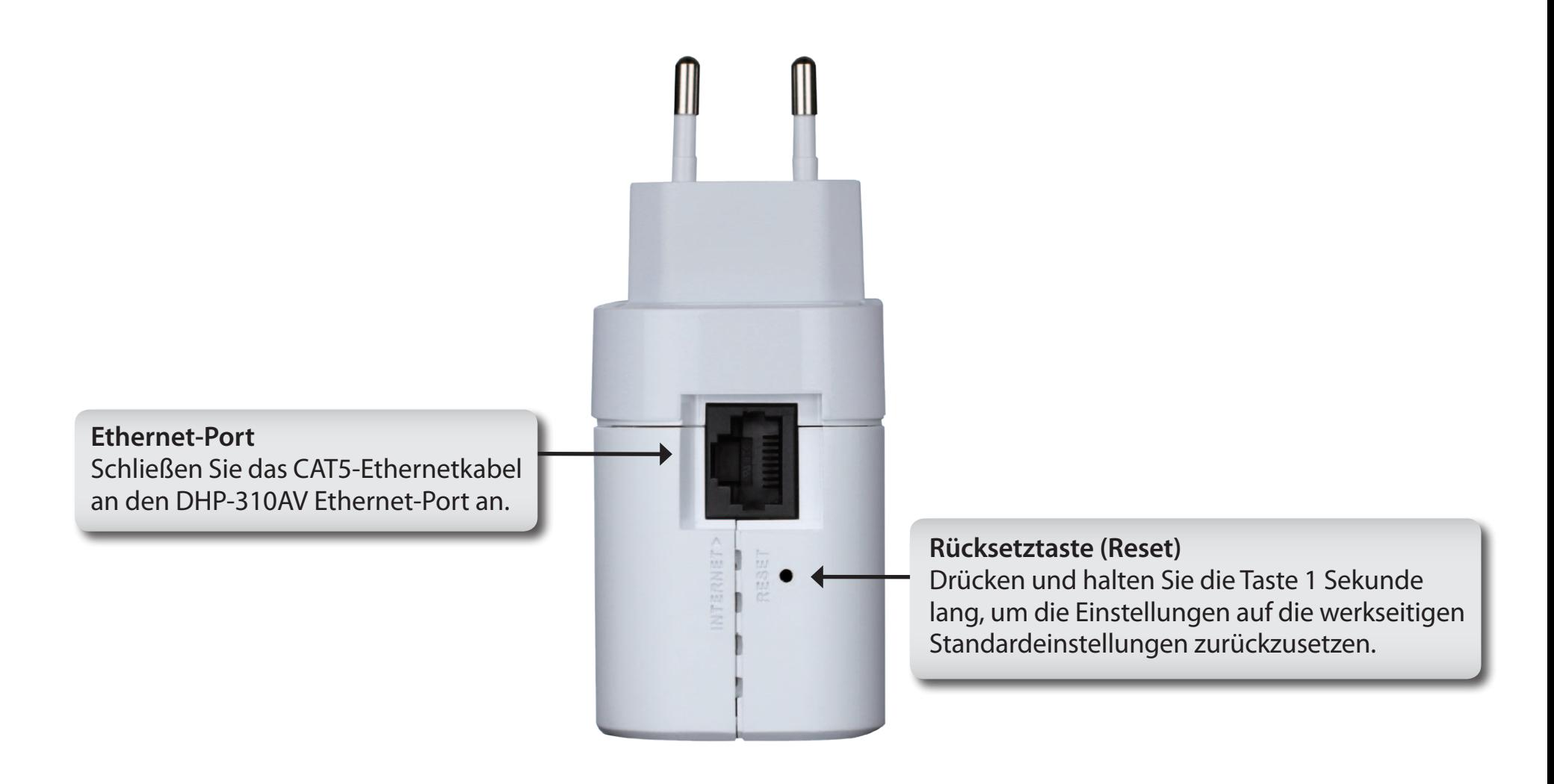

### **Hardware-Überblick Die 'Simple Connection'-Taste**

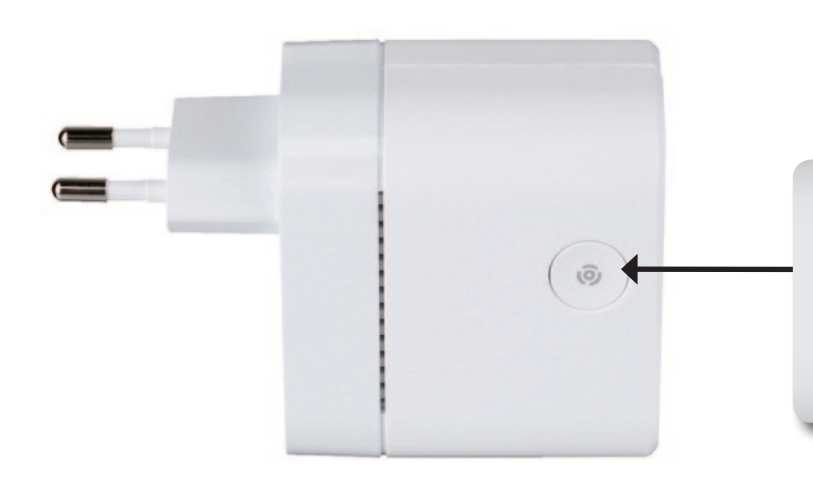

**Die, Simple Connection'-Taste** 

Drücken Sie darauf, um eine verschlüsselte Netzwerkverbindung herzustellen. Weitere Informationen finden Sie auf Seite 10.

# **Hardware-Installation**

#### **Stromanschluss**

Schließen Sie den DHP-310AV an eine Wandsteckdose oder Steckerleiste an.

*Hinweis:* Die Stromversorgung gilt als bestätigt, wenn die LED-Betriebsanzeige auf dem DHP-310AV leuchtet.

#### **Ethernetkabel anschließen**

Schließen Sie das im Lieferumfang enthaltene Ethernetkabel an den Netzwerkkabelanschluss des DHP-310AV an und das andere Ende des Ethernetkabels an das Netzwerk oder den PC an. Die Netzwerkverbindung gilt als bestätigt, wenn die Ethernet-LED auf dem DHP-310AV leuchtet.

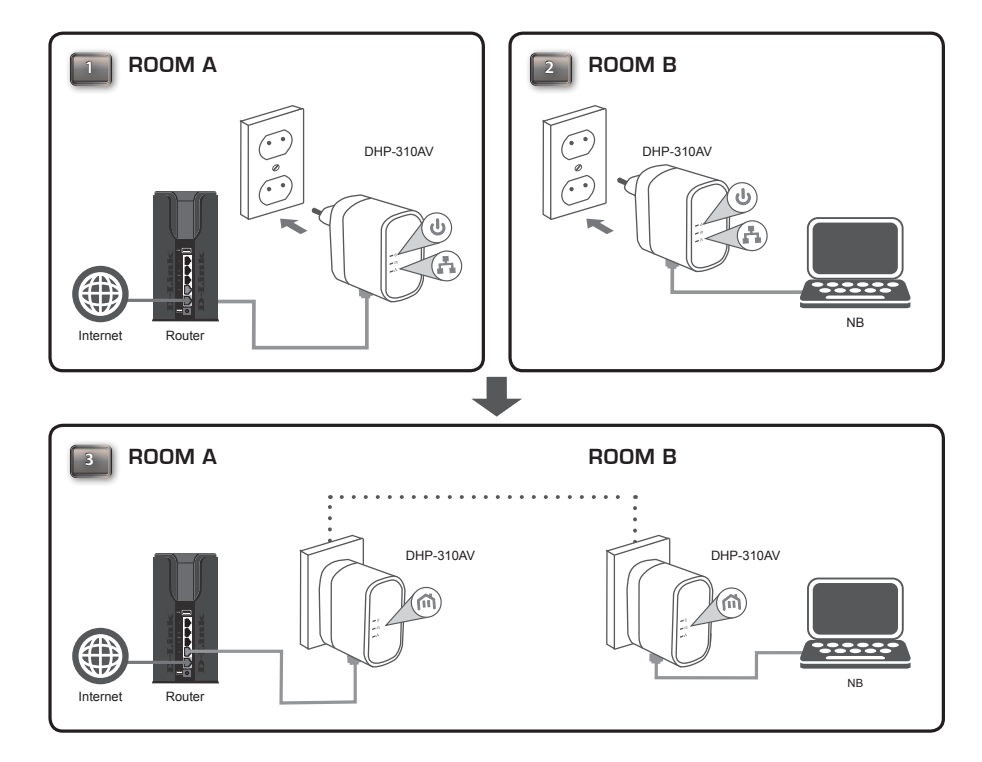

## **Verschlüsselung per Tastendruck**

#### **Informationen zur Sicherheit des PowerLine AV Mini Adapter**

PowerLine AV Mini Adapter im gleichen Netz müssen einen identischen Verschlüsselungsschlüssel (auch Kodierungsschlüssel genannt) verwenden. Der Standardkodierungsschlüssel jedes Powerline AV Mini Adapter ist **HomePlug AV**. Alle PowerLine AV Mini Adapter mit einem Standardkodierungsschlüssel können miteinander kommunizieren.

Aus Gründen der Sicherheit im Netz wird empfohlen, einen privaten Kodierungsschlüssel zu erstellen. Mit seiner Hilfe können Sie Ihr Netzwerk vor unbefugtem Zugriff über das Powerline-Netzwerk schützen. Um einen privaten Kodierungsschlüssel zu erstellen, statt den Standardkodierungsschlüssel zu verwenden, gehen Sie wie folgt vor:

#### **1. Alle Adapter**

Schließen Sie alle Adapter an, die konfiguriert werden sollen, und stellen Sie sicher, dass der Kodierungsschlüssel jedes Geräts **HomePlugAV** (vorgegebener Standardwert) lautet. Ist er nicht auf den Standardwert eingerichtet, drücken Sie 1 Sekunde lang auf die Rücksetztaste (Reset), um ihn auf den Standardwert zurückzusetzen.

#### **2. Erster Adapter**

Drücken Sie nicht mehr als 3 Sekunden auf die Taste 'Simple Connect' (Einfach verbinden) des ersten Adapters.

Sobald Sie die Taste loslassen, beginnt die LED-Betriebsanzeige zu blinken. Der Adapter erstellt einen privaten, nach dem Zufallsprinzip generierten Kodierungsschlüssel, den dann jeder PowerLine AV Mini Adapter verwendet.

#### **3. Zweiter Adapter**

Drücken Sie innerhalb von zwei Minuten, nachdem Sie auf die Taste 'Simple connect' (Einfach verbinden) des ersten Adapters gedrückt haben, für nicht mehr als 3 Sekunden auf die zweite 'Simple connect'-Taste in Ihrem Powerline-Netzwerk. Sobald Sie die Taste loslassen, beginnt die LED-Betriebsanzeige zu blinken.

**Hinweis:** Beide 'Simple Connect'-Tasten müssen innerhalb von 2 Minuten gedrückt werden.

Nach Durchführung der oben beschriebenen Schritte zur Netzwerkverschlüsselung, ist Ihr Powerline-Netz nun mit dem gleichen Kodierungsschlüssel sicher konfiguriert. Diese Sicherheitseinstellungen der Adapter bleiben auch nach dem Trennen der Einheiten vom Netz gespeichert.

**Hinweis:** Um den privaten Kodierungsschlüssel für das Setup zu ändern, setzen Sie den Adapter auf den Standardwert zurück, indem Sie 1 Sekunden lang auf die Rücksetztaste (Reset) drücken und dann das oben beschriebene Verschlüsselungsverfahren durchführen.

#### **4. Weitere Adapter hinzufügen**

Wenn Sie weitere Adapter hinzufügen möchten, drücken Sie die entsprechende Taste des zusätzlichen Adapters nicht mehr als 3 Sekunden. Sobald Sie die Taste loslassen, beginnt die LED-Betriebsanzeige zu blinken.

Drücken Sie dann die Taste eines der Adapter in Ihrem bestehenden Powerline-Netz für nicht mehr als 2 Sekunden. Sobald Sie die Taste loslassen, beginnt die LED-Betriebsanzeige zu blinken.

**Hinweis:** Beide 'Simple Connect'-Tasten müssen innerhalb von 2 Minuten gedrückt werden.

Nach Durchführung der oben beschriebenen Schritte zur Netzwerkverschlüsselung, ist Ihr Powerline-Netz nun mit dem gleichen Kodierungsschlüssel sicher konfiguriert.

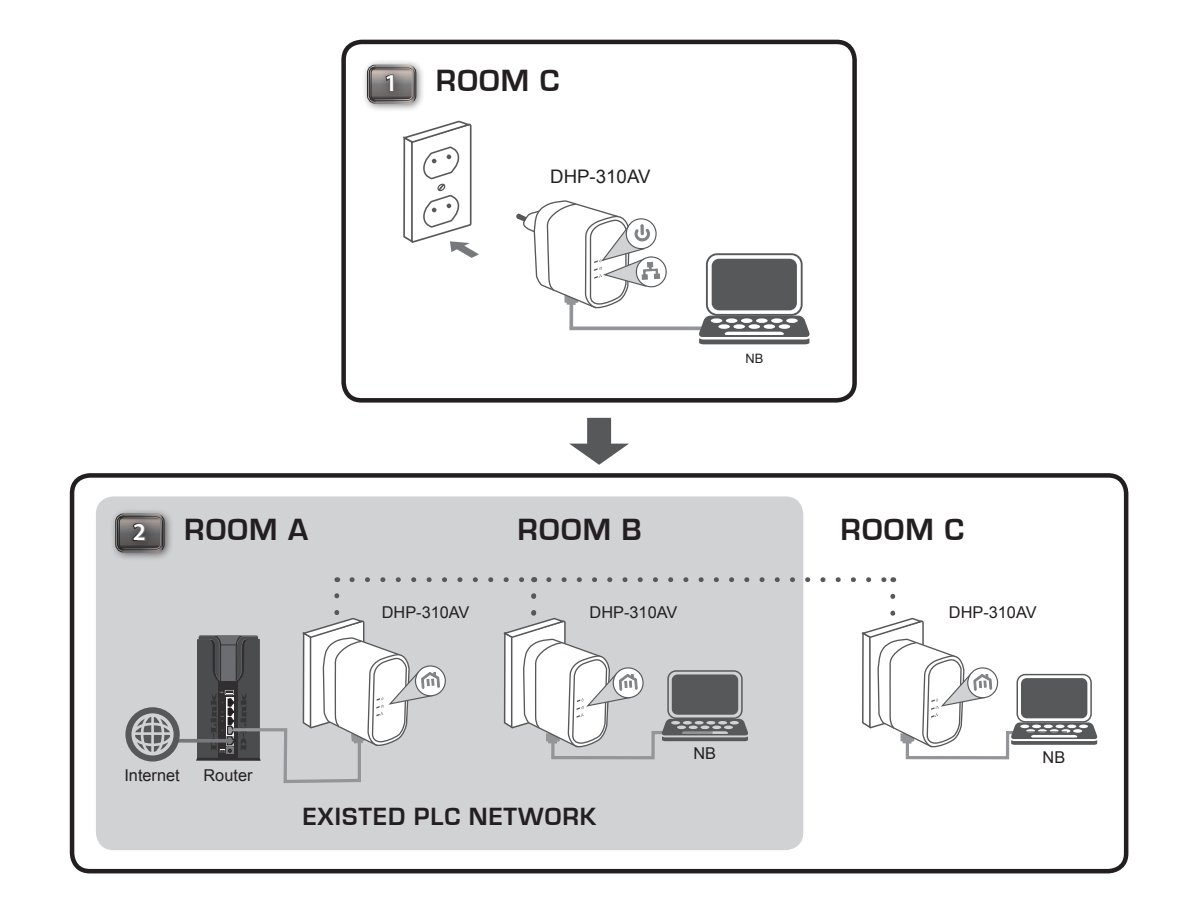

## **Verwendung des Setup-Assistenten**

Führen Sie einfach die folgenden Schritte aus, um den Setup-Assistenten aufzurufen, der Sie schnell durch den Installationsvorgang führt. Legen Sie die D-Link DHP-310AV-CD in das CD-ROM-Laufwerk ein. Sollte die CD auf Ihrem Computer nicht automatisch ausgeführt werden, klicken Sie auf **Start > Ausführen**. Geben Sie "D:\**autorun.exe**" in die angezeigte Befehlszeile ein, wobei D: für den Laufwerkbuchstaben Ihres CD-ROM-Laufwerks steht. Gehen Sie nach erfolgreichem Start des Assistenten zur nächsten Bildschirmseite weiter.

#### Klicken Sie auf **Install Utility** um zu starten.

*Hinweis: Damit das PowerLine AV-Hilfsprogramm korrekt installiert werden kann, muss zunächst WinPcap installiert werden.*

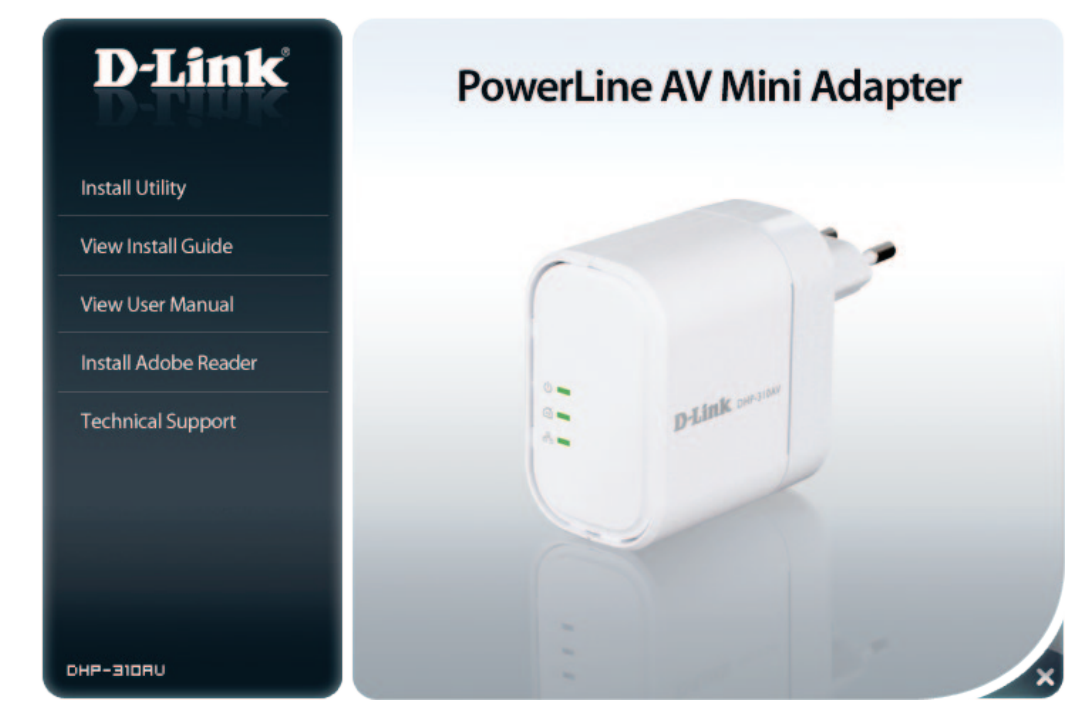

## **Konfiguration**

Doppelklicken Sie nach Beendigung des Installationsassistenten für das D-Link PowerLine AV-Hilfsprogramm auf das D-Link PowerLine AV-Programmsymbol auf Ihrem Desktop, um die Konfiguration des DHP-310AV zu starten.

> Doppelklicken Sie auf das Symbol für das D-Link PowerLine AV-Hilfsprogramm.

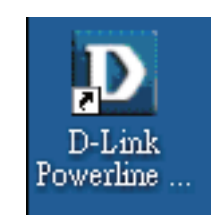

Das D-Link PowerLine AV-Hilfsprogramm bietet Ihnen die Option, Ihr PowerLine-Netzwerk sowie die Netzwerkinformationen der verbundenen PowerLine-Geräte einzurichten.

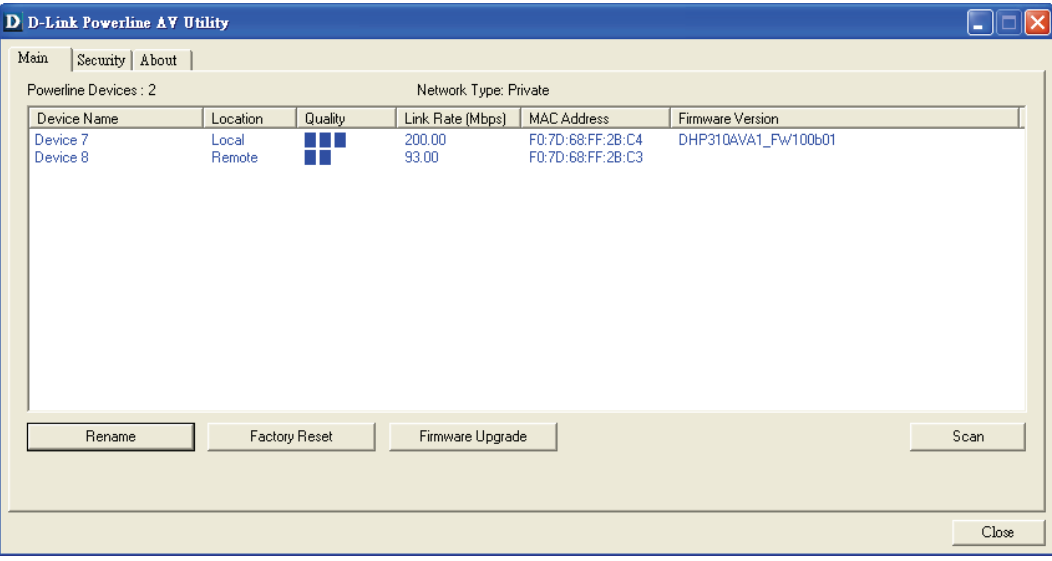

Device Name (Name des Zeigt den Namen der Geräte an, die gefunden wurden. Der drahtlosen Geräts): Name des Geräts wird zunächst vom Hilfsprogramm selbst eingerichtet.

Location (Speicherort): Zeigt an, ob das Gerät lokal (local) oder fern (remote) ist.

- Quality (Qualität): Zeigt die Qualität der Netzwerkverbindung des verbundenen Gerätes an.
	- Drei Quadrate Für HD Video Streaming-Verbindungen geeignet.
	- Zwei Quadrate Für SD Video Streaming-Verbindungen geeignet.
	- Ein Quadrat Als Daten- und Internetverbindung geeignet.

Link Rate Zeigt die Verbindungsrate des angeschlossenen PowerLine-(Verbindungsrate): Geräts an.

- MAC Address (MAC- Zeigt die MAC-Adresse des angeschlossenen PowerLine-Adresse): Geräts an.
- Firmware-Version: Zeigt die Firmware-Version des angeschlossenen PowerLine-Geräts an.

Factory Reset Klicken Sie auf Factory Reset (Auf werkseitige Einstellungen (Auf werkseitige zurücksetzen), um das Gerät auf seine werkseitigen Standardeinstellungen Standardeinstellungen zurückzusetzen. **zurücksetzen)**

Firmware Upgrade: Klicken Sie auf 'Firmware Upgrade', um die Funktionalität Ihres PowerLine-Geräts zu verbessern.

> Klicken Sie nach dem Herunterladen der neuen Firmware auf **Browse** (Durchsuchen), um die Firmware-Aktualisierung auf Ihrer Festplatte zu lokalisieren. Klicken Sie auf OK, um das Firmware-Upgrade durchzuführen.

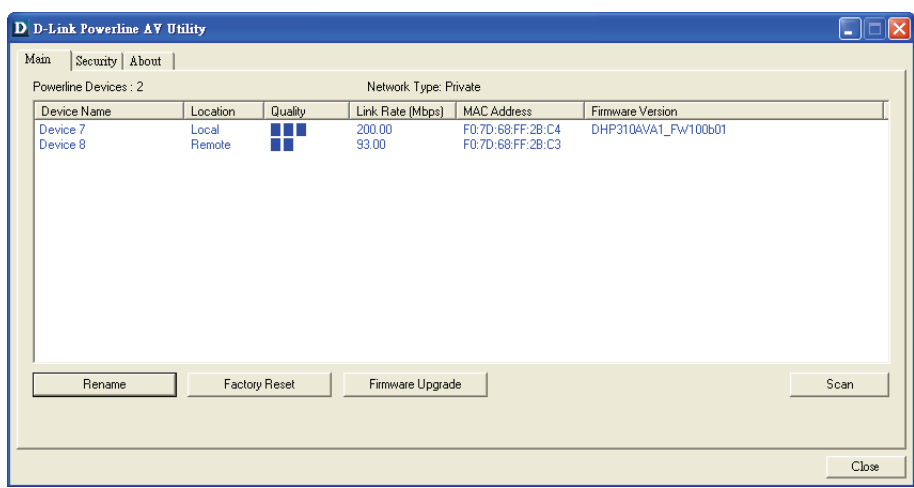

## **Security (Sicherheit)**

#### **Die Schlüsseleinstellungen:**

Die PowerLine-Geräte im gleichen Netz müssen einen identischen Schlüssel verwenden. Der *Standardschlüssel* für jedes PowerLine-Gerät ist *HomePlugAV*. Alle Geräte mit einem StandardSchlüssel können miteinander kommunizieren. Aus Gründen der Sicherheit im Netz wird empfohlen, einen privaten Schlüssel zu erstellen. Mit seiner Hilfe können Sie Ihr Netzwerk vor unbefugtem Zugriff über das PowerLine-Netzwerk schützen.

#### **Privaten Schlüssel einrichten**

- 1. Geben Sie vor dem Ändern des Schlüssels das Gerätekennwort ein:
	- Local Device (Lokales Gerät): Sie müssen vor dem Ändern des Schlüssels das Gerätekennwort nicht eingeben.
	- Remote Device (Fernes Gerät): Sie müssen vor dem Ändern des Schlüssels das Gerätekennwort eingeben.

*Hinweis: Jedes Gerät weist ein eindeutiges Gerätekennwort auf dem entsprechenden Geräteetikett auf.*

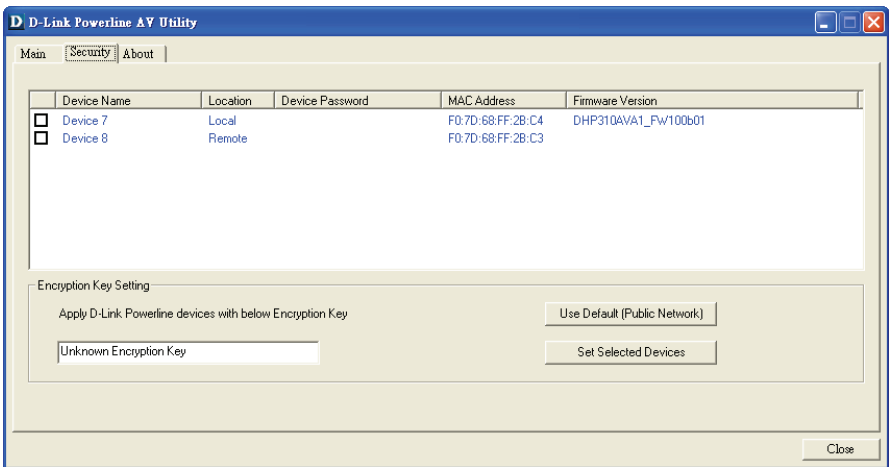

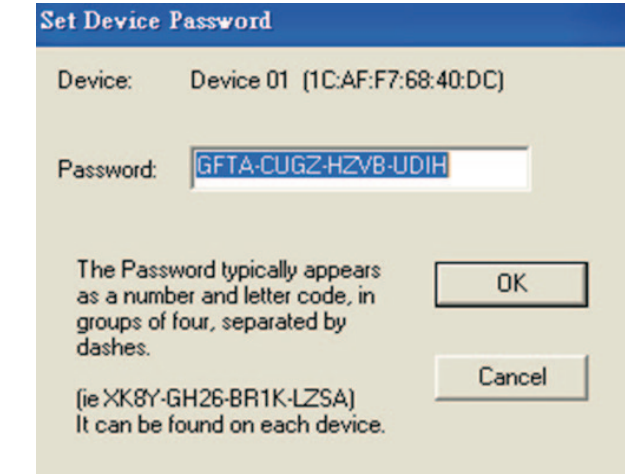

- 2. Wählen Sie das ferne Gerät (remote) aus und geben Sie das Gerätekennwort im entsprechenden Feld des Fensters 'Set Device Password' (Gerätekennwort einrichten) ein. Klicken Sie dann auf **OK.**
- 3. Wählen Sie die Powerl ine-Geräte aus, für die Sie die Verschlüsselungseinstellung verwenden möchten. Geben Sie dann Ihren privaten Schlüssel im Feld 'Encryption Key Setting' (Schlüsseleinstellung) ein und klicken Sie auf **Set Selected Devices** (Ausgewählte Geräte einrichten). Sobald die Einstellung abgeschlossen wurde, erscheint im Hilfsprogramm eine entsprechende Meldung.

#### **Geräte Ihrem PowerLine-Netzwerk hinzufügen**

Wenn Sie den Standard Schlüssel innerhalb des bestehenden PowerLine-Netzes verwenden und das neue Gerät behält den StandardSchlüssel, können Sie das neue Gerät einfach an das Stromnetz anschließen. Alle Geräte können dann miteinander kommunizieren.

Wenn der Schlüssel innerhalb des bestehenden PowerLine-Netzes jedoch geändert wurde, haben Sie zwei Optionen, das neue Gerät Ihrem PowerLine-Netzwerk hinzuzufügen.

- 1. Sie können das PowerLine AV-Hilfsprogramm verwenden, um den Schlüssel in Ihrem Datensatz auf das neue Gerät anzuwenden. Dann können alle Geräte miteinander unter Verwendung Ihres geänderten Schlüssels kommunizieren.
- 2. Sie können das PowerLine AV-Hilfsprogramm verwenden, um alle Geräte innerhalb des bestehenden PowerLine-Netzwerks und das neue Gerät auf den ersten StandardSchlüssel zurückzusetzen. Folgen Sie dann den unter "Privaten Schlüssel einrichten" beschriebenen Schritten 1 bis 3. Ihr PowerLine-Netzwerk wird mit einem angepassten Schlüssel sicher konfiguriert und alle Geräte können anschließend miteinander kommunizieren.

# **Hinweise und Überlegungen zur Powerline-Installation**

Planen Sie die Standorte Ihrer Powerline-Geräte:

- 1. Schließen Sie Powerline-Geräte an Steckdosen an, die keinen Wandschalter aufweisen, um ein unbeabsichtiges Abschalten der Stromzufuhr zum Gerät zu vermeiden.
- 2. Schließen Sie die Powerline-Geräte nicht an ein Verlängerungskabel, einen Überspannungsschutz oder eine Sammelschiene an, weil das die ordnungsgemäße Verwendung verhindern oder die Netzwerkleistung schmälern könnte.

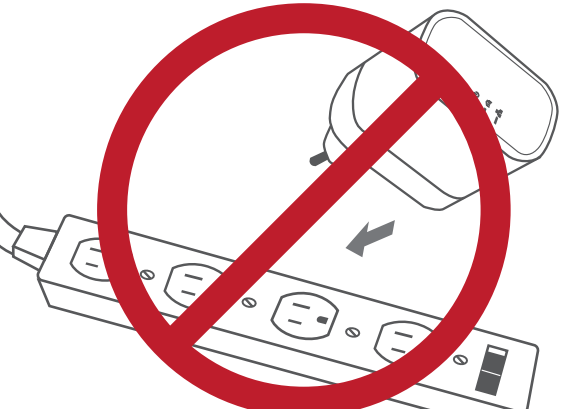

- 3. Versuchen Sie die Verwendung der Powerline-Geräte an einer Steckdose zu vermeiden, die sich in unmittelbarer Nähe eines Geräts befindet, das sehr viel Strom verbraucht, wie z. B. eine Spülmaschine, ein Trockner oder ein Kühlschrank. Das könnte die korrekte Funktionsweise des Adapters verhindern oder sich negativ auf die Leistung Ihres Netzwerks auswirken.
- 4. Vergewissern Sie sich, dass Ihre Powerline-Geräte die korrekten elektrischen Spannungsnennwerte aufweisen, um entsprechend der an Ihrem Standort verfügbaren Nennspannung betrieben werden zu können.
- 5. Um Stromunfälle (elektrischer Schlag) zu verhindern, schließen Sie unbedingt die Stromkabel an ordnungsgemäß geerdete Steckdosen an.
- 6. Das Powerline-Gerät ist mit einem Schuko-Stecker für eine ordnungsgemäße Erdung ausgestattet. Verwenden Sie keine Zwischenstecker oder Adapterstecker und entfernen Sie die Erdungsklemme nicht von dem Kabel.

#### **7. Wichtige Sicherheitsvorschriften**

Bevor Sie das Gerät verwenden, lesen und befolgen Sie bitte alle Sicherheitsvorschriften und Betriebsanleitungen:

- 1. Öffnen Sie das Gerät nicht und versuchen Sie nicht, das Gerät selbst zu reparieren oder zu warten.
- 2. Verwenden Sie auschließlich das im Lieferumfang des Geräts enthaltenen Netzteil (Stromadapter) für die Stromzufuhr zu Ihrem Gerät.
- 3. Stellen Sie sicher, dass das Gerät in vertikaler Position in die Wandsteckdose gesteckt ist, wobei die Ports nach unten zeigen.
- 4. Verwenden Sie das Gerät an einem trockenen Standort und vermeiden Sie jegliche feuchte Umgebungen.
- 5. Tauchen Sie das Gerät nicht in Flüssigkeit und versuchen Sie nicht, es mithilfe von Flüssigkeiten oder Lösungsmittel zu reinigen. Um das Gerät zu reinigen, ziehen Sie es vom Stromnetz ab und verwenden Sie zum Reinigen nötigenfalls ein leicht angefeuchtetes Tuch.
- 6. Setzen Sie das Gerät keinem direkten Sonnenlicht aus.
- 7. Decken Sie Lüftungsöffnungen an dem Gerät nicht ab und blockieren Sie sie nicht.
- 8. Stellen Sie sicher, dass das Gerät ausreichend belüftet werden kann.
- 9. Platzieren Sie das Gerät nicht in der unmittelbaren Nähe eines Heizgeräts oder Heizkörpers.
- 10. Das Gerät sollte dort platziert werden, wo eine ausreichende Belüftung gewährleistet werden kann.
- 11. Zweck dieses Produkts ist die Erstellung einer konstanten Netzwerkverbindung für Ihre Geräte. Wenn Sie dieses Produkt ausschalten möchten, ziehen Sie einfach den Netzstecker aus der Steckdose.

# **Fehlerbehebung**

- **Ich kann keinen Parameter des PowerLine AV Mini Adapter konfigurieren. Wenn ich es versuche, wird ein Fehler angezeigt:** Stellen Sie sicher, dass der PowerLine AV Mini Adapter während der Konfiguration nicht vom Netz getrennt wird.
- **Ich habe das Verbindungskabel an einen anderen Netzwerk-Adapter angeschlossen und nun funktioniert das Dienstprogramm nicht ordnungsgemäß.**

Starten Sie das Hilfsprogramm nach Trennung des Verbindungskabels grundsätzlich neu.

**• Ich habe zahlreiche Probleme bei der Konfiguration meines Netzwerks:**

Wenn Sie bei der Konfiguration des Netzwerks mit zwei oder mehr PowerLine AV Mini Adapter große Schwierigkeiten haben, setzen Sie alle Netzwerkadapter zurück, und konfigurieren Sie die Adapter noch einmal neu.

## **Technische Daten**

#### **Netzwerk-Ports**

• Ein Ethernet-Port

#### **Wechselstromversorgung**

• 100-240 V Wechselstrom, 50/60 Hz, 0,1 A

#### **Standard**

• Kompatibel mit IEEE1901

• HomePlug AV

#### **EMV**

• CE-Klasse B / FCC

#### **Sicherheit**

• CE LVD / UL

#### **Verschlüsselung**

• 128 Bit AES

**Betriebstemperatur**  $\cdot$  0°C ~ 40°C

#### **Lagertemperatur**

• -10°C ~ 70°C

#### **Feuchtigkeit**

• Betrieb: 10% ~ 90% RLF • Lagerung: 5% ~ 90% RLF